### 1.1 ILI9325

勝特力材料886-3-5773766 胜特力电子(上海) 86-21-34970699 胜特力电子(深圳 86-755-83298787 Http://www.100y.com.tw

ILI9325 是一個 240x320(RGB)解析度、262144 色的 TFT 液晶顯示幕的驅動晶片;172820 (240 x 320x 18/8) 位元組的 RAM。每個圖元點深度可以達到 18 位。

ILI9325 有以下幾種資料介面模式:

1) i80-system MPU 介面(8-/9-/16-/18-bit bus width)

2) VSYNC 介面(system interface + VSYNC, internal clock, DB[17:0])

3) serial data transfer 介面(SPI)

4) RGB 6-/16-/18-bit 介面(DOTCLK, VSYNC, HSYNC, ENABLE, DB[17:0]).

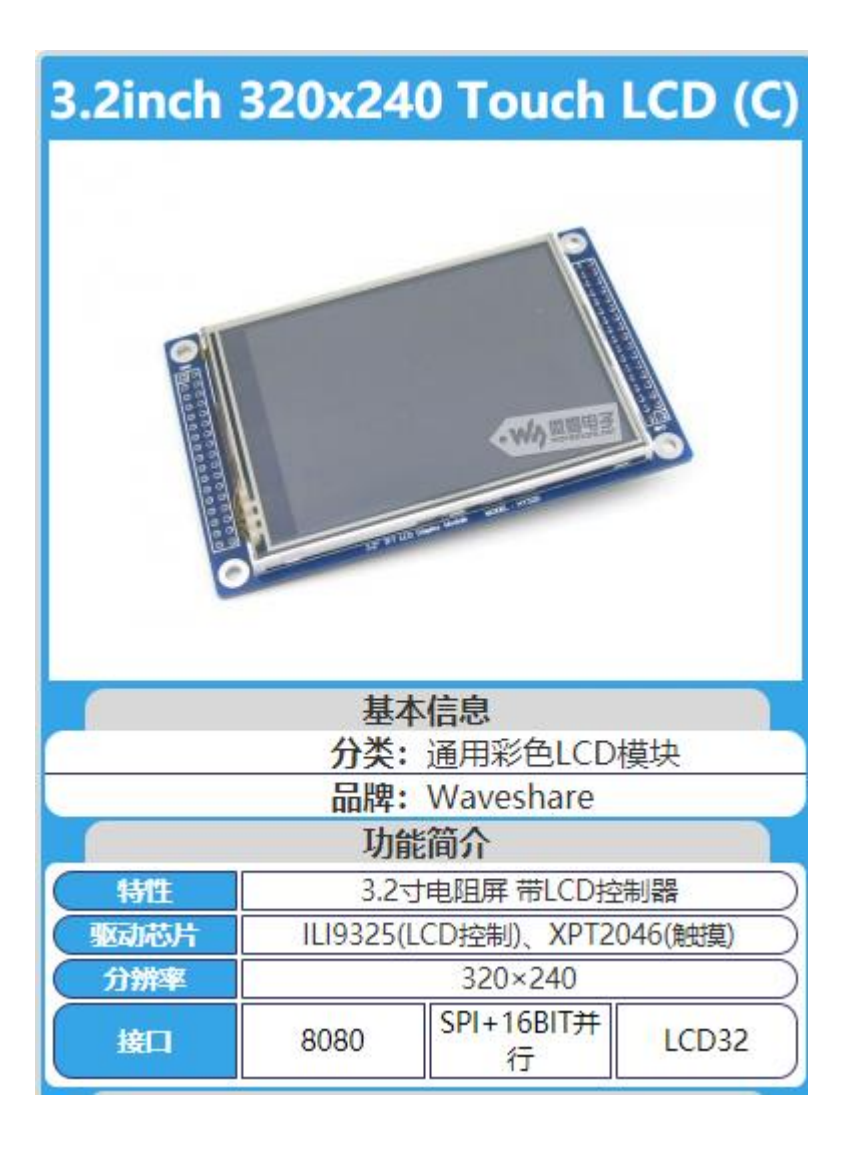

#### 此屏的 ILI9325 的 18 位 RGB 賦值與 LCD GRAM 的對應關係如圖所

示:

#### i80/M68 system 16-bit data bus interface

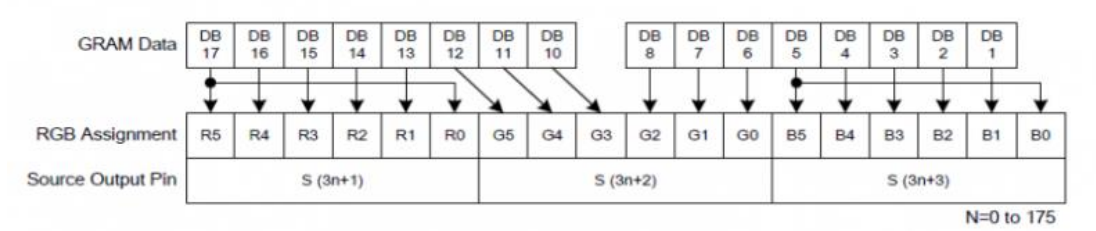

從圖中可以看出,ILI9325 在 16 位元模式下面,GRAM Data 有用的是:D17~D10 和 D8~D1, D9 和 D0 沒有用到,實際上在我們 LCD 模組裡面, ILI9341 的 D9 和 D0 沒有引出,ILI9325 的 D17~D10 和 D8~D1 對應 MCU 的 D15~D0。MCU 的 16 位元數據,最低 5 位代表藍色,中間 6 位為綠色,最高 5 位為紅色;數值越大,表示該顏色越深。

重要寄存器介紹

寄存器詳細介紹請參閱 ILI9325 的 datasheet。這裡只介紹一些重要的寄存器設置:

## 輸入設置(**R03h**):

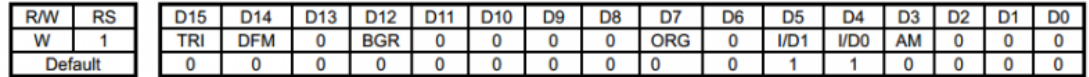

AM:控制 GRAM 的更新方向

- 當 AM=0 位址在水準寫入方向得以更新
- 當 AM=1 位址在垂直寫入方向得以更新

I/D[1:0]: 當更新一個圖元資料時, I/D[1:0]位控制位址計數器 (AC) 自動增加或者減少 1。詳細請見 下圖:

|                        | $VD[1:0] = 00$<br>Horizontal : decrement<br>Vertical: decrement | $10[1:0] = 01$<br>Horizontal: increment<br>Vertical: decrement | $UD[1:0] = 10$<br>Horizontal: decrement<br>Vertical: increment | $VD[1:0] = 11$<br>Horizontal: increment<br>Vertical: increment |
|------------------------|-----------------------------------------------------------------|----------------------------------------------------------------|----------------------------------------------------------------|----------------------------------------------------------------|
| $AM = 0$<br>Horizontal |                                                                 | B                                                              |                                                                |                                                                |
| $AM = 1$<br>Vertical   |                                                                 |                                                                |                                                                |                                                                |

ORG :當視窗位址區域產生後,原點位址的移動根據 ID 的設定。當使用高速寫 RAM 模式寫資料到視 窗位址區域這個功能被使能。

- ORG=0 : 原點位址不會移動,在這種情況下,在視窗位址區域根據 GRAM 的位址映射 指定一個位址開始寫操作。
- ORG=1 : 原始位址為"00000h" 根據 ID[1:0]的 設定來移動。

BGR : 根據被寫入的資料交換 R 和 B 的順序

- BGR=0 :根據 RGB 的順序寫入圖元資料
- BGR=1 : 交換 RGB 資料為 BGR 寫到 GRAM

**GRAM** 水準垂直變址設置**(R20h, R21h)** 水準位置寄存器變址 0x20 垂直變址寄存器變址 0x21 GRAM Horizontal/Vertical Address Set (R20h, R21h)

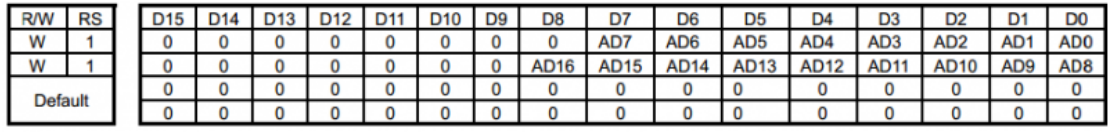

AD[16:0]: 用於設置變址計數器(AC)的初始化數值。當資料寫入內部的 GARM 中時,變址計數器 (AC)會根據 AM 和 I/D 位元的設置來自動的更新其數值。當從內部 GRAM 中讀數據時變址計數器 不會自動更

新。

# GRAM 内部数据映射图

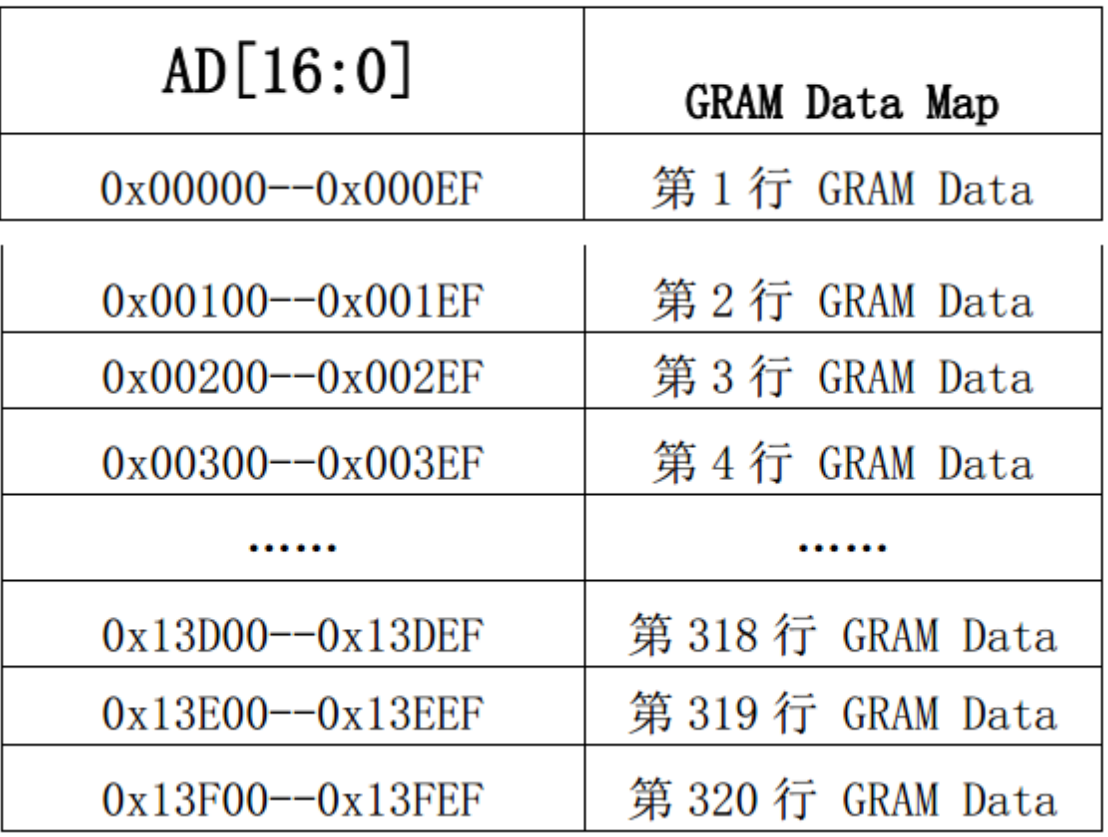

寫數據到 **GRAM** 

**(R22h)**

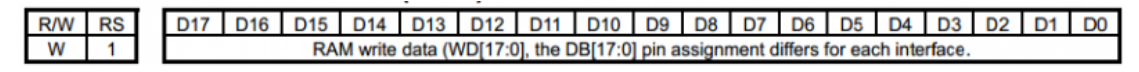

該寄存器是 GRAM 的訪問埠,當通過這個寄存器更新顯示資料的時候,位址計數器會自動增加或者減 少。

**GRAM** 位址映射和讀**/**寫 ILI9325 有一個容量為 172800 bytes 的內部圖片 RAM (GRAM),用來存儲 顯示資料。一圖元由十八位元資料構成, GRAM 可以通過 i80 系統介面, SPI 或者是 RGB 介面來訪 問,以下是 GRAM 在 i80 系統介面下讀寫的時序"

i80 18-/16-bit System Bus Interface Timing

# (a) Write to GRAM  $nCS$  $RS$  $nRD$ nWR Write GRAM data'<br>Nth pixel Write GRAM data Write GRAM data Write 0022h" to<br>index register DB[17:0]  $(N+1)$ th pixel  $(N+2)$ th pixel  $(N+3)$ th nixel (b) Read from GRAM  $nCS$  $RS$  $nRD$  $nWR$ Write 0022h" to .<br>2nd Read data<br>(N+1)th pixel 1st Read data <sup>3</sup>rd Read data<br>(N+2)th pixel DB[17:0]

1.2 XPT2046

- XPT2046 是一款 4 線制電阻式觸控式螢幕控制器,內含 12 位解析度 125KHz 轉換速 率逐步逼近型 A/D 轉換器。
- XPT2046 支援從 1.5V 到 5.25V 的低電壓 I/O 介面。
- XPT2046 能通過執行兩次 A/D 轉換查出被按的螢幕位置,除此之外,還可以測量加在觸 控式螢幕上的壓力。內部自帶 2.5V 參考電壓,可以作為輔助輸入、溫度測量和電池監測 之用,電池監測的電壓範圍可以從 0V 到 5V。
- XPT2046 片內集成有一個溫度感測器。在 2.7V 的典型工作狀態下,關閉參考電壓,功耗 可小於 0.75mW。XPT2046 採用微小的封裝形式:TSSOP-16,QFN-16 和 VFBGA- 48。 工作溫度範圍為-40℃~+85℃。與 ADS7846、TSC2046、AK4182A 完全相容。

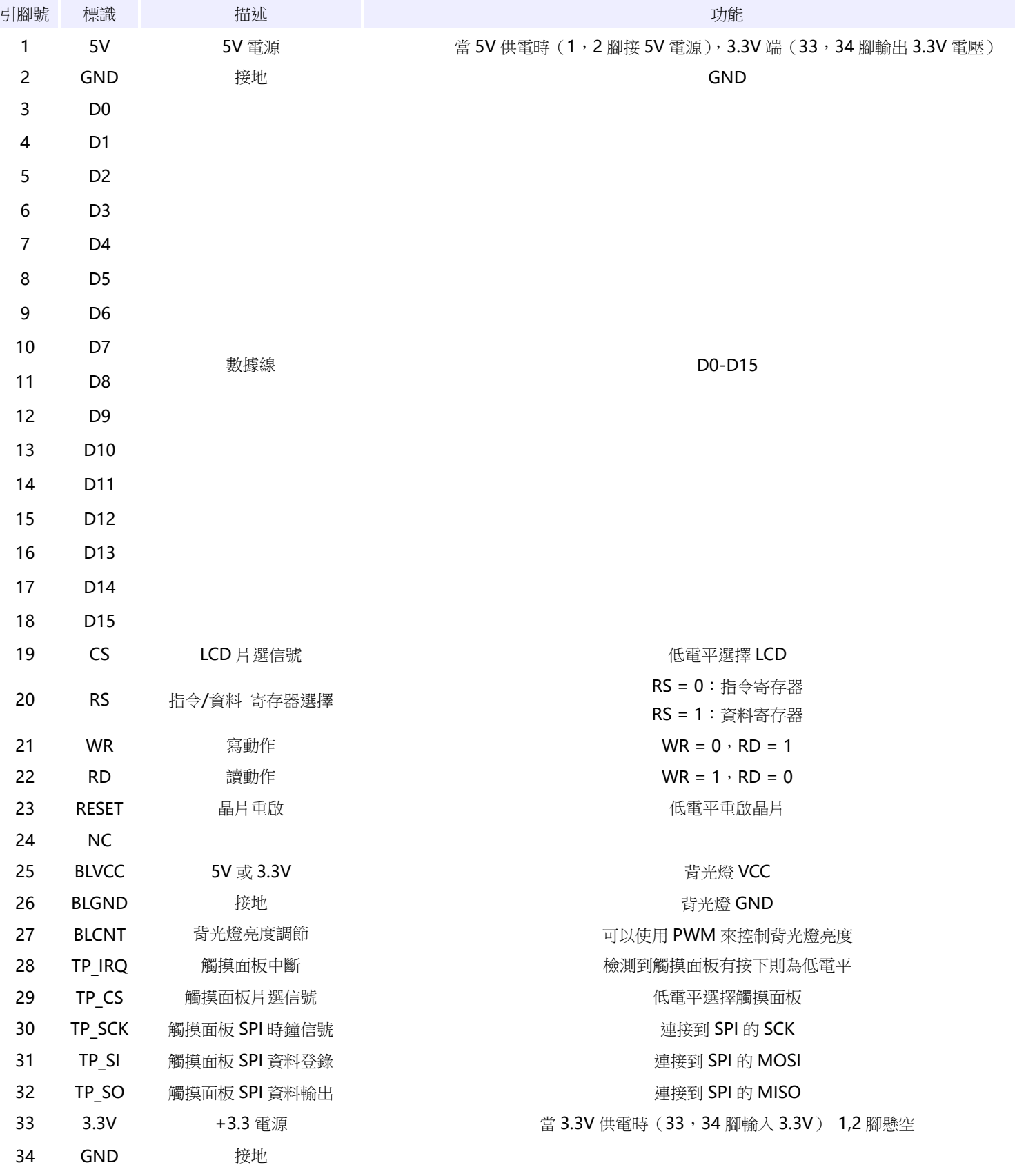

本手冊使用主控晶片 STM32F103RCT6 的開發板說明本款 LCD 的基本使用方法。用戶也 可以採用其他類似的開發板進行開發。

3.2inch 320x240 Touch LCD (C)和 STM32F103RCT6 連接介面圖:

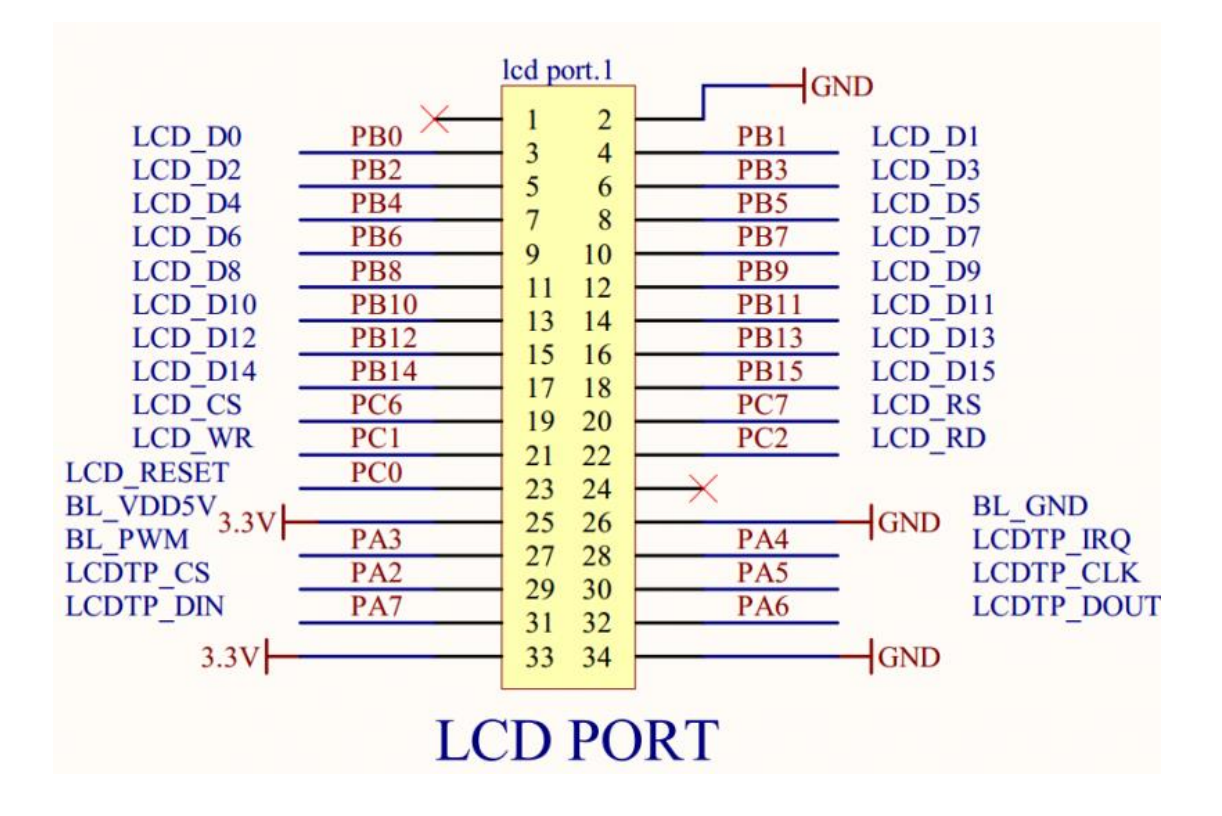

## 程式流程:

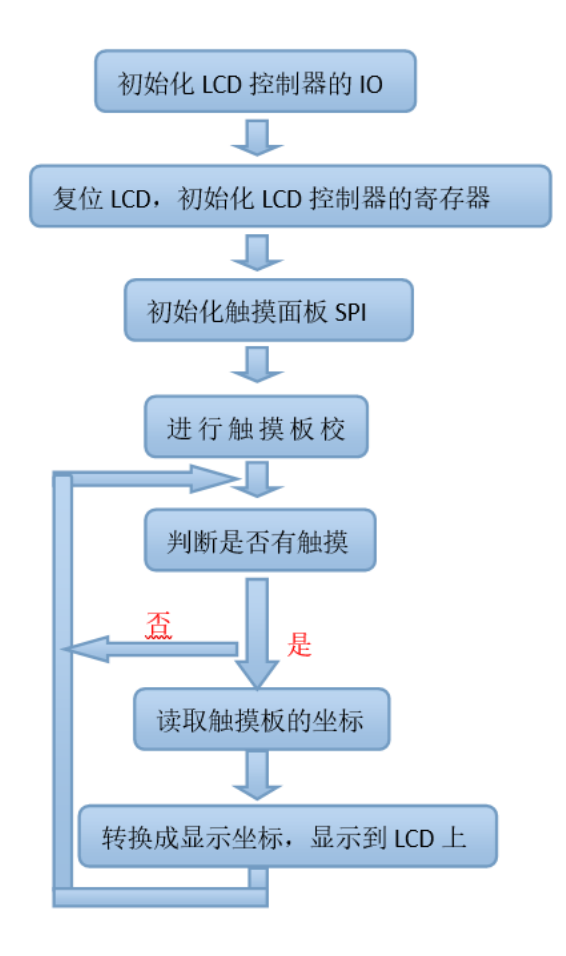

原始程式碼解析:

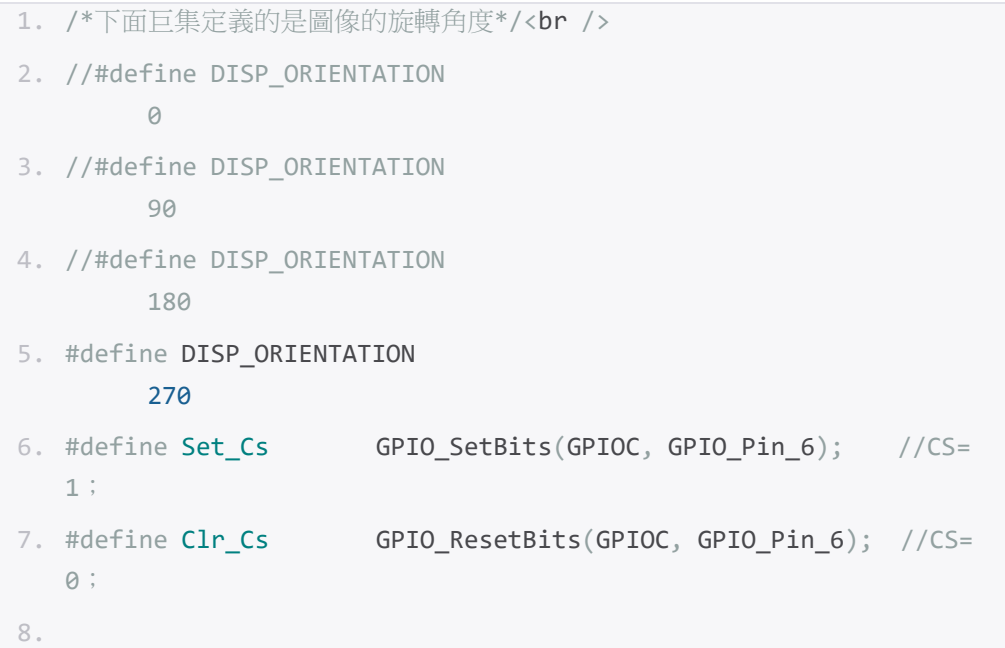

```
9. #define Set_Rs GPIO_SetBits(GPIOC, GPIO_Pin_7); //RS=
  1;
10. #define Clr_Rs GPIO_ResetBits(GPIOC, GPIO_Pin_7); //RS=
  \theta;
11.
12. #define Set_nWr GPIO_SetBits(GPIOC, GPIO_Pin_1); //WR=
 1;
13. #define Clr_nWr GPIO_ResetBits(GPIOC, GPIO_Pin_1); //WR=
  0;
14.
15. #define Set_nRd GPIO_SetBits(GPIOC, GPIO_Pin_2); //RD=
  1;
16. #define Clr_nRd GPIO_ResetBits(GPIOC, GPIO_Pin_2); // RD=
  0;
17. /* 寫命令函數 */
18. inline void LCD WriteIndex(uint16 t index)
19. {
20. Clr_Rs; //RS=0
21. Set_nRd; //RD=0
22. LCD Delay(0); //延時
23. GPIOB->ODR = index; /*寫命令 */
24. LCD_Delay(0); //延時
25. Clr_nWr; //WR=0
26. Set_nWr; //WR=1
27. }
28. /* 寫資料函數 */
29. inline void LCD_WriteData(uint16_t data)
30. {
31. Set_Rs; //RS=1
32. LCD_Delay(0); //延時
33. GPIOB->ODR = data; /*寫數據*/
34. LCD_Delay(0); //延時
35. \text{Clr} nWr; //WR=0
36. Set_nWr; //WR=1
37. }
38. /* 讀數據函數 */
39. inline uint16 t LCD ReadData(void)
```

```
40. {
41. uint16_t value;
42. Set Rs:
43. Set nWr:
44. Clr nRd;
45. GPIOB->CRH = 0x44444444; //設置 PB0-PB15 為輸入
46. GPIOB - \geq CRL = 0 \times 444444444;47. value = GPIOB->IDR; //讀取數據
48.
   GPIOB->CRH = 0x33333333; //設置 PB0-PB15 為輸出
49. GPIOB->CRL = 0x333333333;
50. Set_nRd;
51. return value;
52.}
***************
54.
55. 指定的位址寫入資料,LCD_Reg 是位址,LCD_RegValue 是寫入的值。
56.
**************/
58. inline void LCD WriteReg(uint16 t LCD Reg, uint16 t LCD RegValu
  e)59. {
60. Clr_Cs;
61. LCD_WriteIndex(LCD_Reg); //寫指令;即要寫入資料的位址;
62. LCD_WriteData(LCD_RegValue); //資料寫入;
63. Set Cs;
64.}
65.
***************
67.
68. 從指定的位址讀取資料, LCD Reg 是位址, 函數返回讀取出來的值。
69. <pre>
**************/
71. inline uint16 t LCD ReadReg(uint16 t LCD Reg)
```

```
72. {
73. uint16_t LCD_RAM;
74. Clr Cs;
75. LCD WriteIndex(LCD Reg); //寫指令;即要讀出資料的位址;
76. LCD_RAM = LCD_ReadData(); //數據讀出;
77. Set Cs;
78. return LCD RAM;
79.}
80. //以上是最基本的讀寫函數; IO 模擬操作, 如果想 STM32 的 FSMC 來控制的, 參
   考另外一個常式 LCD + TouchPane1(8080 FSMC)
***************
82. LCD 寄存器的初始化,以下寄存器的初始化值由 LCD 原廠家提供,按照如下配置
   就可以正常顯示,寄存器請參考晶片手冊。
*************/
84. void LCD Initializtion(void)
85. {
86. uint16 t DeviceCode;
87. LCD Configuration();
                         //管腳初始化
88. GPIO_ResetBits(GPIOC, GPIO_Pin_0); /* LCD 復位*/
89. delay ms(100);
90. GPIO SetBits(GPIOC, GPIO Pin 0);
91. GPIO_SetBits(GPIOA, GPIO_Pin_3); /*使能背光 */
92. DeviceCode = LCD ReadReg(0x0000); /* 讀取 ID */
93.if (DeviceCode == 0x9325 | DeviceCode == 0x9328 )
94. {
95. LCD WriteReg(0x00e7,0x0010);
96. LCD_WriteReg(0x0000,0x0001);
97. LCD_WriteReg(0x0001,(0<<10)|(1<<8));
98. LCD WriteReg(0x0002,0x0700);
99.#if (DISP ORIENTATION == \theta)
100. LCD WriteReg(0x0003, (1\langle 12 \rangle | (1\langle 5 \rangle | (1\langle 4 \rangle | (0\langle 3 \rangle));101. #elif (DISP_ORIENTATION == 90)
102. LCD_WriteReg(0x0003,(1<<12)|(0<<5)|(1<<4)|(1<<3));
103.
      #elif (DISP ORIENTATION == 180)
104. LCD_WriteReg(0x0003,(1<<12)|(0<<5)|(0<<4)|(0<<3));
```

```
105. #elif (DISP_ORIENTATION == 270)
106. LCD_WriteReg(0x0003,(1<<12)|(1<<5)|(0<<4)|(1<<3));
107. #endif
108. LCD_WriteReg(0x0004,0x0000);
109. LCD_WriteReg(0x0008,0x0207);
110. LCD_WriteReg(0x0009,0x0000);
111. LCD_WriteReg(0x000a,0x0000);
112. LCD_WriteReg(0x000c,0x0001);
113. LCD_WriteReg(0x000d,0x0000);
114. LCD_WriteReg(0x000f,0x0000);
115. /* Power On sequence */
116. LCD_WriteReg(0x0010,0x0000);
117. LCD_WriteReg(0x0011,0x0007);
118. LCD_WriteReg(0x0012,0x0000); 
119. LCD_WriteReg(0x0013,0x0000); 
120. delay ms(50); /* delay 50 ms */
121. LCD_WriteReg(0x0010,0x1590); 
122. LCD_WriteReg(0x0011,0x0227);
123. delay ms(50); /* delay 50 ms */
124. LCD_WriteReg(0x0012,0x009c); 
125. delay ms(50); /* delay 50 ms */
126. LCD_WriteReg(0x0013,0x1900); 
127. LCD_WriteReg(0x0029,0x0023);
128. LCD_WriteReg(0x002b,0x000e);
129. delay ms(50); /* delay 50 ms */
130. delay ms(50); /* delay 50 ms */
131. LCD_WriteReg(0x0030,0x0007);
132. LCD_WriteReg(0x0031,0x0707); 
133. LCD_WriteReg(0x0032,0x0006);
134. LCD_WriteReg(0x0035,0x0704);
135. LCD_WriteReg(0x0036,0x1f04);
136. LCD_WriteReg(0x0037,0x0004);
137. LCD_WriteReg(0x0038,0x0000); 
138. LCD_WriteReg(0x0039,0x0706); 
139. LCD_WriteReg(0x003c,0x0701);
```

```
140. LCD_WriteReg(0x003d,0x000f);
141. delay_ms(50); /* delay 50 ms */
142. LCD_WriteReg(0x0050,0x0000); 
143. LCD_WriteReg(0x0051,0x00ef); 
144. LCD_WriteReg(0x0052,0x0000); 
145. LCD_WriteReg(0x0053,0x013f);
146. LCD_WriteReg(0x0060,0xa700); 
147. LCD_WriteReg(0x0061,0x0001);
148. LCD_WriteReg(0x006a,0x0000);
149. LCD_WriteReg(0x0080,0x0000);
150. LCD_WriteReg(0x0081,0x0000);
151. LCD_WriteReg(0x0082,0x0000);
152. LCD_WriteReg(0x0083,0x0000);
153. LCD_WriteReg(0x0084,0x0000);
154. LCD_WriteReg(0x0085,0x0000);
155. LCD_WriteReg(0x0090,0x0010); 
156. LCD_WriteReg(0x0092,0x0600);
157. LCD_WriteReg(0x0093,0x0003);
158. LCD_WriteReg(0x0095,0x0110);
159. LCD_WriteReg(0x0097,0x0000); 
160. LCD_WriteReg(0x0098,0x0000);
161. /* display on sequence */162. LCD_WriteReg(0x0007,0x0133);
163. }
164. delay_ms(50); 
165. }
166. /*********************************************************
  *********************
167. 設置顯示視窗的位置 X、Y;
168. **********************************************************
  *******************/
169. static void LCD SetCursor( uint16 t Xpos, uint16 t Ypos )
170. {
171. uint16_t temp;
172. #if (DISP ORIENTATION == 0)
173. #elif (DISP_ORIENTATION == 90)
```

```
174. temp = Xpos;
175.Xpos = Ypos;Ypos = MAX_X - 1 - temp;176.177.#elif (DISP ORIENTATION == 180)
178.
      Xpos = MAX X - 1 - Xpos;179.
      Ypos = MAX Y - 1 - Ypos;#elif (DISP_ORIENTATION == 270)
180.
      temp = Ypos;181.
182.
      Ypos = Xpos;183. Xpos = MAX Y - 1 - temp;
184.
      #endif
185.
      LCD WriteReg(0x0020, Xpos); //水準位置 X的設置
186.
     LCD WriteReg(0x0021, Ypos); //垂直位置 Y 的設置
187.
       \rightarrow188.
  *********************
189.
      清屏函數,作用是讓整個屏顯示某一種顏色,
190.*******************/
      void LCD Clear(uint16 t Color)
191.
192.
      \left\{ \right.uint32_t index=0;193.
      LCD_SetCursor(0,0); //設置游標的初始位置 X、Y
194.
      Clr_{S};195.
      LCD_WriteIndex(0x0022);//開始向 GRAM 寫資料
196.
      for( index = 0; index < MAX X * MAX Y; index++)
197.
198.
       \left\{ \right.199.
      LCD WriteData(Color);
200.
      \}Set Cs;
201.202.
       \uparrow203.int main(void)
204.
205.\{//延時和初始化系統
206.LCD_Initializtion(); //LCD 初始化
207.
```
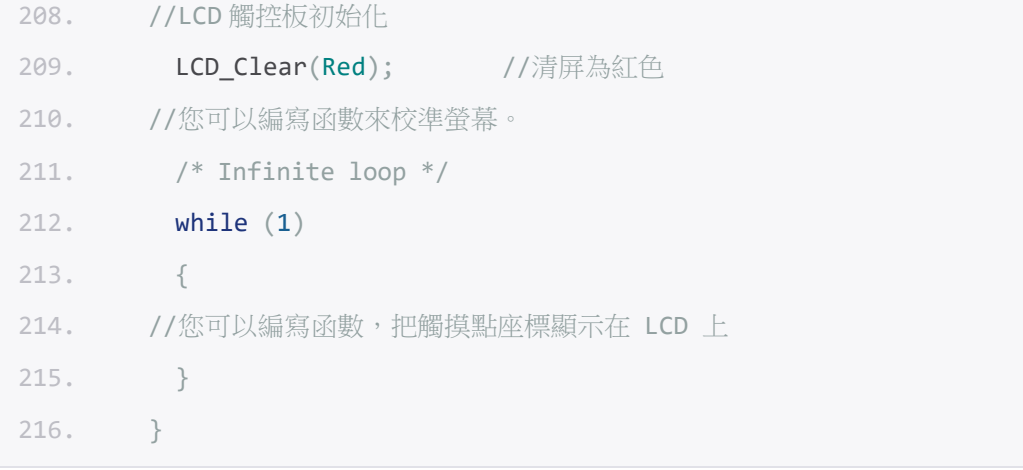